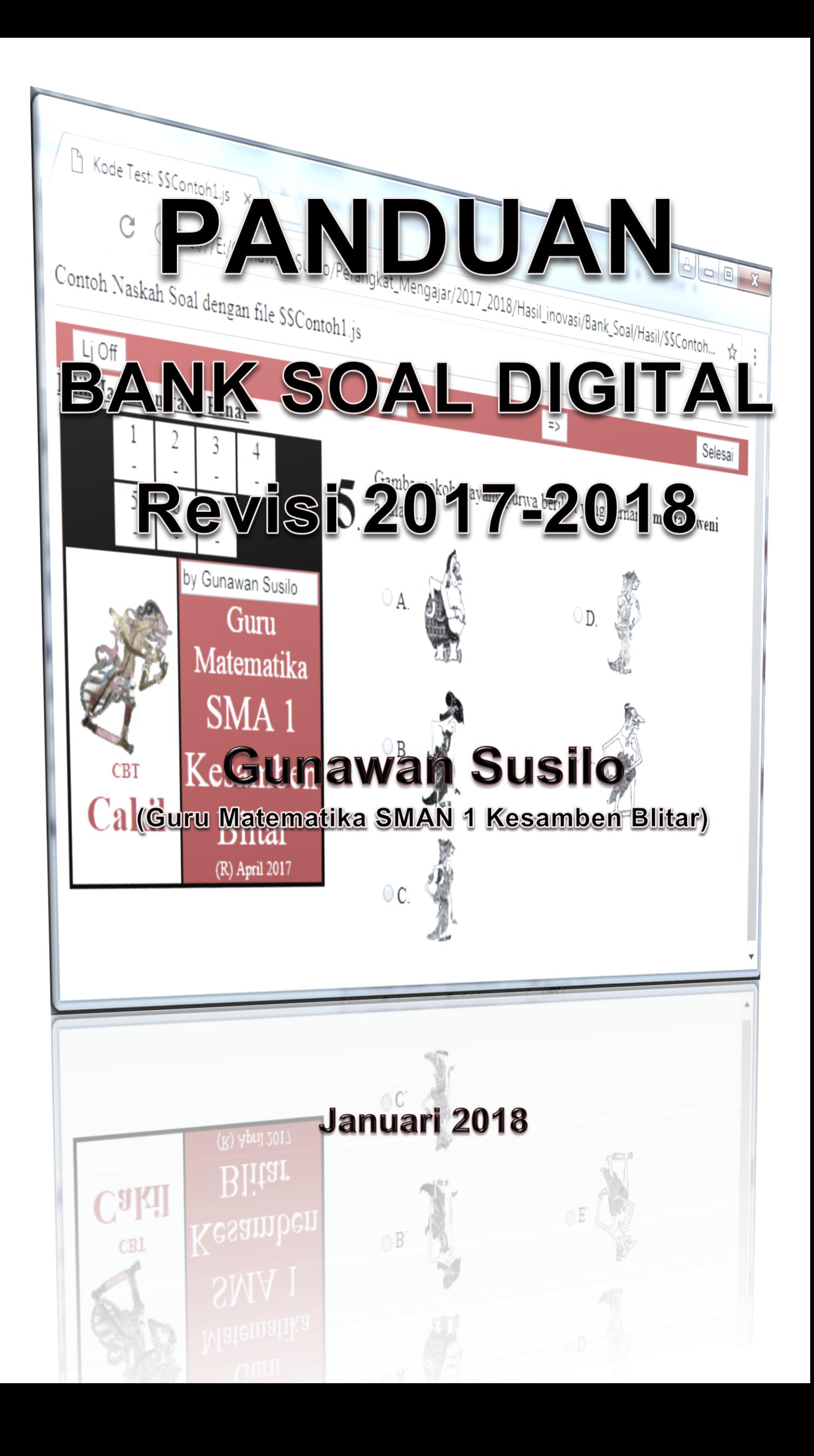

# **PENGESAHAN**

Yang bertandatangan dibawah ini, mengesahkan karya inovasi

## "PERANGKAT LUNAK BANK SOAL DIGITAL REVISI 2017 - 2018"

Adalah karya inovasi untuk menunjang proses pembelajaran yang dibuat oleh Drs. Gunawan Susilo guru mata pelajaran matematika SMAN 1 Kesamben Blitar.

> Blitar, Januari 2018 Yang mengesahkan, Kepala SMA Negeri 1 Kesamben

**Edy Sasmito, M.Pd.** Nip 19720726 200501 1 013

## **REGISTRASI PERPUSTAKAAN**

# **PANDUAN BANK SOAL DIGITAL REVISI 2017 – 2018**

Diserahkan untuk dipublikasikan di Perpustakaan SMA Negeri 1 Kesamben Kabupaten Blitar

Blitar, Januari 2018

No. Registrasi :

Mengetahui, Kepala Perpustakaan SMA Negeri 1 Kesamben Blitar

**Siti Mukaromah, S.Pd.** Nip. 19730112 200604 2 010

# **PENGANTAR**

Tuhan Yang Maha Esa telah memberikan rahmat dan karuniaNya, sehingga penulis berhasil menyelesaikan perbaikan perangkat lunak "*Bank Soal Digital*" untuk menunjang tugas sebagai guru matematika di SMA Negeri 1 Kesamben Blitar.

Keberhasilan penulis mewujudkan pemikiran ini berkat dorongan dan bantuan banyak pihak diantaranya:

- Kepala SMA Negeri 1 Kesamben Blitar.
- Semua Pengawas Pendidikan SMA Kabupaten/Kota Blitar.
- Semua Guru SMA Negeri 1 Kesamben Blitar.

Hanya ungkapan terima kasih yang dapat penulis sampaikan kepada beliau.

Penulis menyadari kekurangan yang terkandung dalam karya tersebut, termasuk panduan softwere dan file pendukungnya, namun besar harapan penulis atas kritik dan pesan dari pembaca untuk memperbaiki kesalahan dan kekurangan tersebut.

Dengan segala kelemahan yang ada pada perangkat lunak dan tulisan ini, penulis tetap berharap agar karya ini bermanfaat bagi dunia pendidikan khususnya, mayarakat umumnya.

**Penulis**

# **DAFTAR ISI**

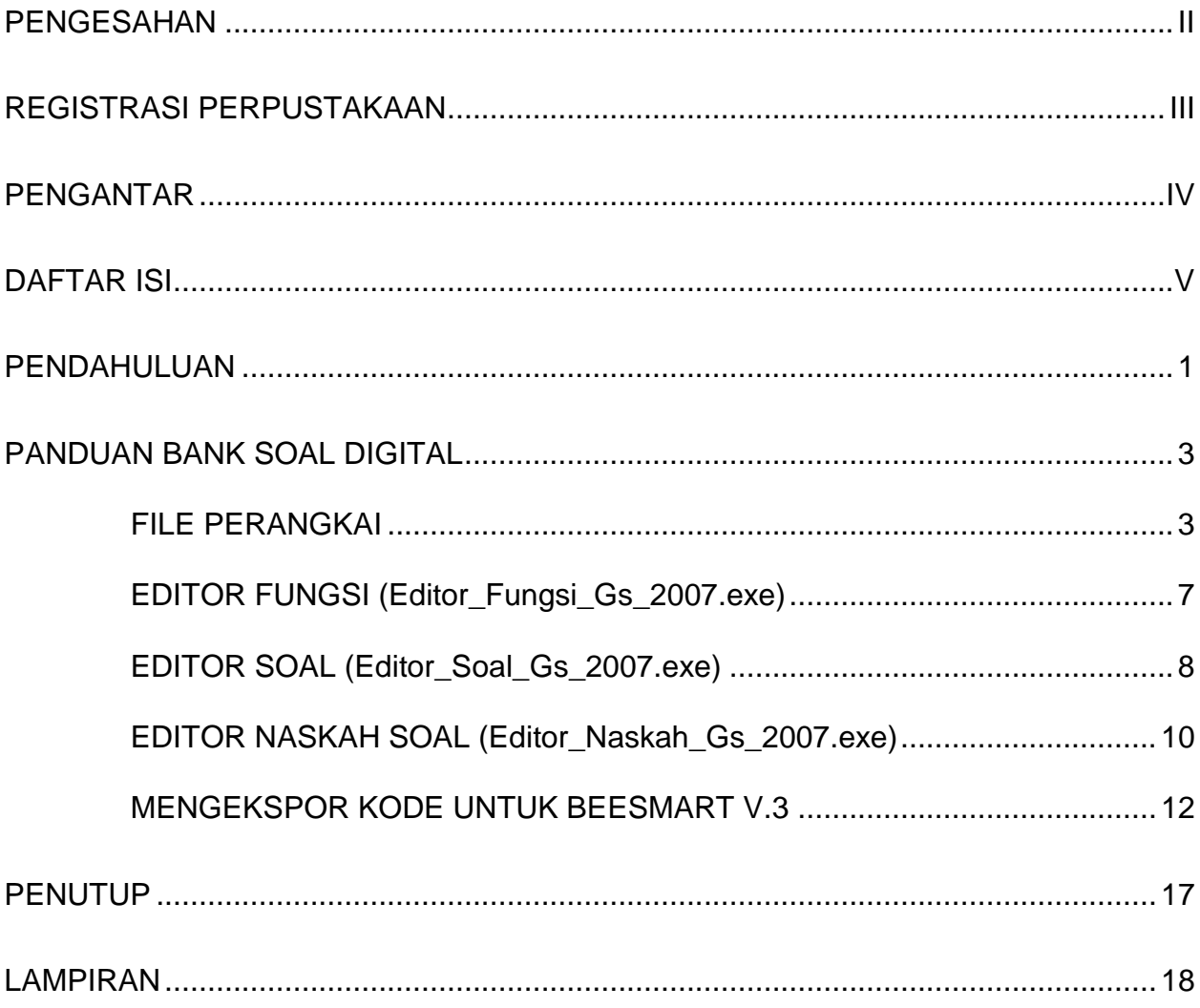

## **PENDAHULUAN**

Perkembangan media belajar benar-benar telah memasuki nuansa pembelajaran di SMA Negeri 1 Kesamben.

Kecepatan penyesuaian terhadap teknologi digital harus terus dipacu untuk menyelaraskan dengan perkembangan teknologi itu sendiri.

Penyelarasan tersebut sangat diperlukan agar pendidik khususnya secara rasional dan emosional mampu mempengaruhi perilaku anak didik sehingga dapat mengarahkan dan menumbuhkan karakter mereka sesuai dengan tututan bangsa.

Salah satu bentuk penyelarasan tersebut adalah meningkatkan kemampuan pendidik dalam memanfaatkan teknologi digital untuk memberi pelayanan pendidikan pada siswanya.

Perangkat lunak bank soal ini penulis kembangkan mulai tahun 2015 – 2016 kemudian, versi revisi tahun 2016 – 2017, dan kali ini penulis merevisi dengan mengembangkan ke versi tahun 2017 – 2018, tahun sekarang.

Versi 2017 – 2018 tetap mengedepankan penyusunan kode soal yang mampu menghasilkan soal secara dinamis. Kode soal berupa procedure – procedure yang menghasilkan soal sesuai kompetensi harapan.

Penyusunan kode soal yang bersifat procedure, banyak melibatkan logika. Agar penulisan kode mudah kita pahami dan dapat dijalankan oleh mesin digital maka penulis memilih menggunakan bahasa HTML (Hypertext Markup Language) dan Javascript.

Panduan prinsip-prinsip dasar penyusunan kode soal dapat dibaca pada panduan bank soal digital versi 2015 – 2016, sedangkan beberapa file pendukung dan fungsi perangkat versi 2016 – 2017 sebagaian tetap dimanfaatkan.

Secara umum bank soal digital terbagi dalam tiga kelompok procedure yaitu, procedure fungsi, procedure soal, dan procedure naskah soal. Prosedure – procedure tersebut sekaligus berfungsi sebagai data bank soal.

Disamping data procedure, juga memungkinkan kita menyediakan data gambar, data suara, data gambar gerak, dan file-file yang digunakan untuk mendukung data-data procedure tersebut.

Hasil Bank Soal Digital versi Revisi 2017 – 2018, lebih banyak browser yang dapat mengakses, dan dapat dikembangkan untuk menunjang pembuatan media lainnya, serta dalam pembuatan soal maupun perangkat lainnya (kisi-kisi, kartu soal) lebih praktis karena tidak lagi menggunakan Microsoft Word.

Penulis tetap berharap, pemahaman struktur procedure fungsi, soal, atau naskah soal merupakan pengetahuan dasar yang sebaiknya dikuasai karena dengan penguasaan pengetahuan tersebut penulisan kode fungsi, soal, dan naskah soal dapat

menghasilkan soal dinamis yang lebih berkuatilas, serta penulisan kode – kode soal tidak lagi tergantung dari aplikasi tambahan paket bank soal ini.

Fasilitas baru pada versi ini antara lain:

- 1. Menggunakan file MathJax.js dan ASCIIsvg.js sehingga dapat diakses oleh lebih banyak perambah.
- 2. Mampu memberikan quiz yang lebih interaktif, dan tetap dinamis.
- 3. Pembuatan soal dan kartu soal serta kisi kisinya dapat dilakukan secara praktis tanpa menggunakan Microsoft Word.
- 4. Memungkinkan quiz yang dihasilkan dijadikan aplikasi android menggunakan softwere Website2Apk yang dapat diperoleh secara gratis
- 5. Mampu menghasilkan kode scripts (mudah diubah ke bentuk Microsoft Excel) yang dapat digunakan (melalui fasilitas import) dalam penilaian berbasis computer (menggunakan CBT Beestmart V3).

# **PANDUAN BANK SOAL DIGITAL**

Aplikasi sederhana **Bank Soal Digital** ini memanfaatkan beberapa perangkat lunak yang gratis dan terbuka. Penulis berupaya memanfaatkan program-program tersebut dengan cara menambahkan program perangkai sederhana dalam bentuk file exe.

Pada versi sebelumnya file perangkainya adalah *soal\_gs07.exe*, untuk versi perbaikan diganti dengan *Bank\_Soal\_Digital\_GS\_2007.exe*, serta ada tiga file exe sederhana sebagai jembatan mempermudah memahami prinsip-prinsip pembuatan soal dinamis.

Pemahaman prinsip dan procedure merupakan pengetahuan yang harus dikuasai, karena pengetahuan tersebut akan dapat mengembangkan pembuatan soal dinamis secara efektif dan variatif serta tidak tergatung pada tiga file exe pendukung paket ini .

Versi ini memakai *MathJax.js dan ASCIIsvg.js, meskipun masih ada beberapa hasil yang menggunakan ASCIIMatML.js*. Program-program pendukung tersebut ditulis menggunakan bahasa javascript dan dapat dimanfaatkan dalam format *HTML*.

Hasil Aplikasi Bank Soal Digital menggunakan *format html*, dan banyak memanfaatkan prinsip-prinsip penulisan *javascript* sehingga dalam mengaplikasikannya dibutuhkan browser yang mendukung javascript dan file pendukung lainnya.

## **FILE PERANGKAI**

Seperti versi sebelumnya, file *Bank\_Soal\_Digital\_GS\_2007.exe* merupakan file utama yang berfungsi membangun file html dari file-file fungsi pendukung

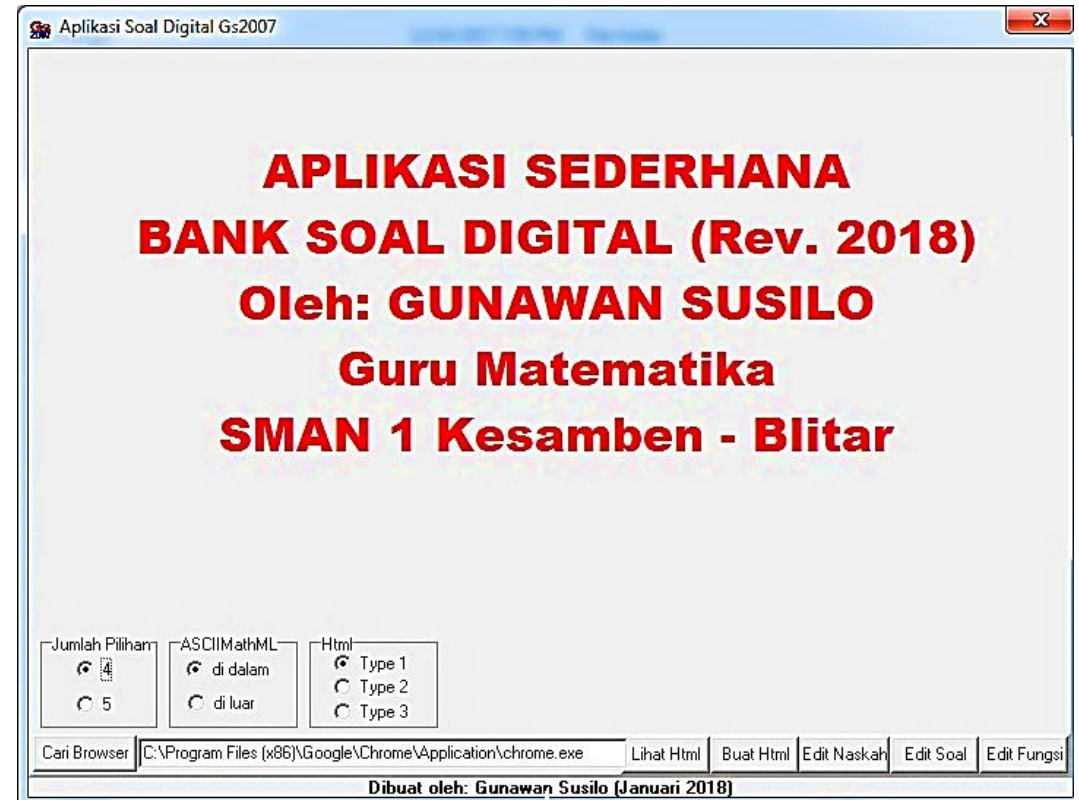

*Gambar 1*

Jika file perangkai diekskusi akan tampak seperti gambar (1), dengan beberapa tombol yang menghubungkan dengan file pendukung lainnya.

Versi ini tidak lagi dapat distribusikan dengan file html tunggal karena file pendukungnya ditempatkan secara terpisah.

**Type 1** tetap seperti versi terdahulu, misal seperti gambar (2). Penulis menyarankan agar type ini tidak digunakan karena penggunaan **Lj On** ditiadakan.

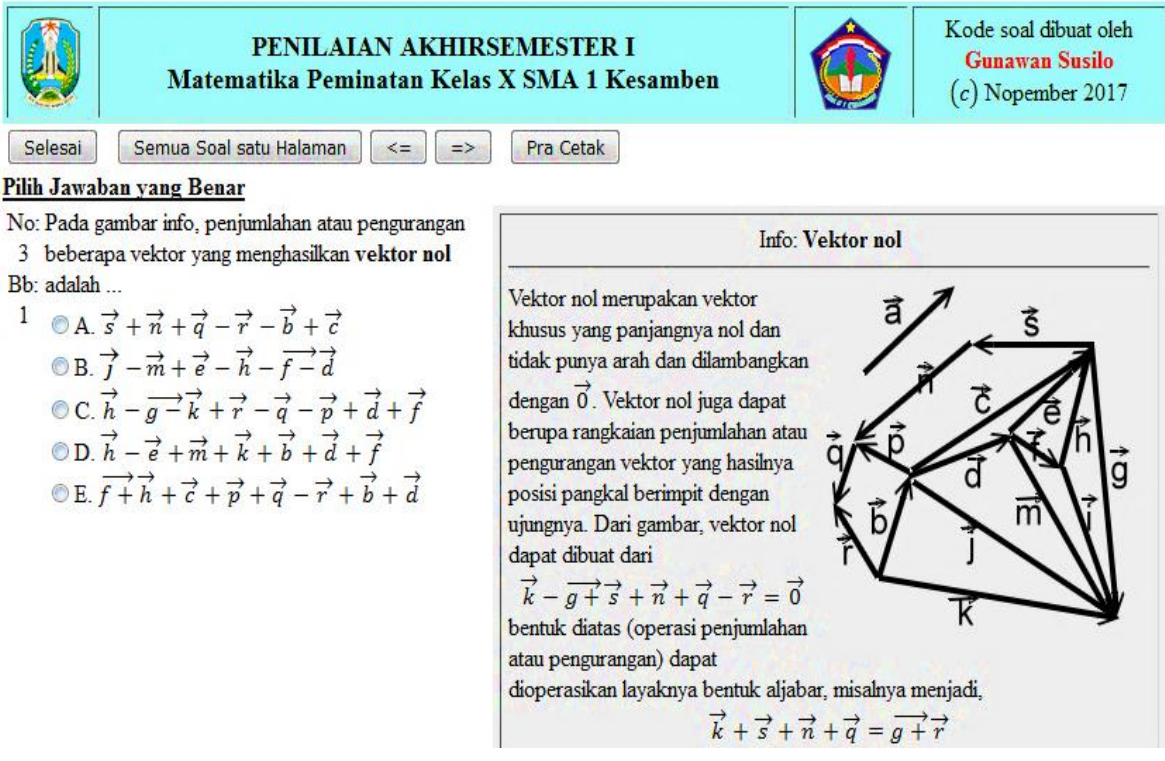

*Gambar 2*

**Type 2** akan menghasilkan quiz seperti gambar (3) berikut.

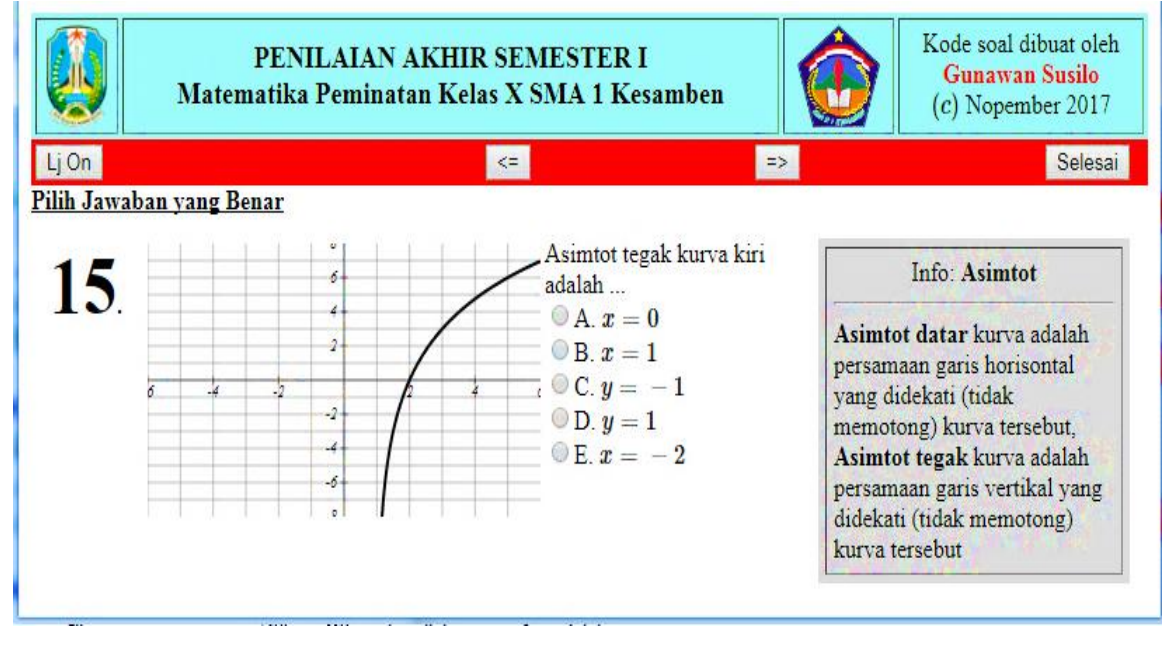

*Gambar 3*

**Type 3** Menghasilkan file yang menampilkan perangkat soal.

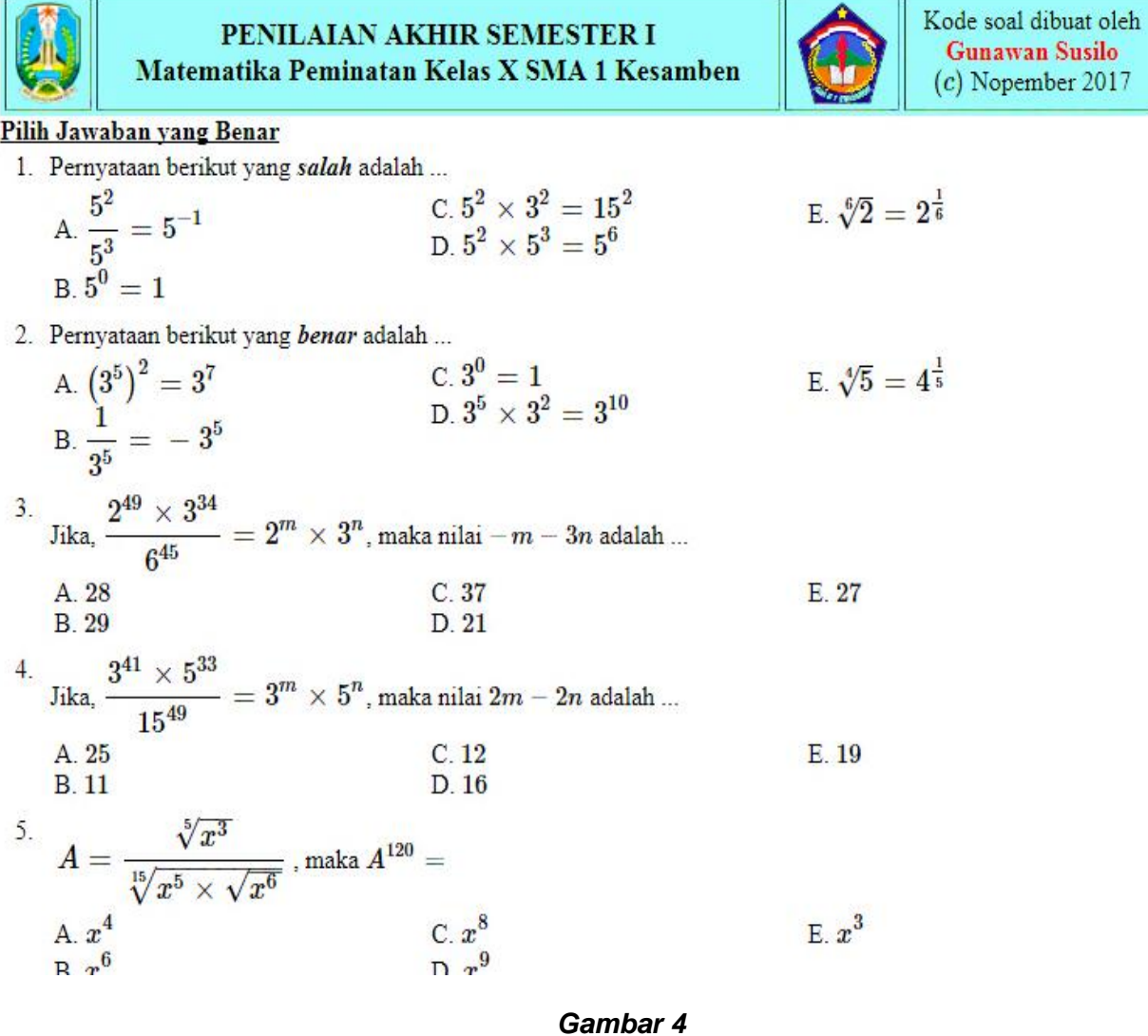

Gambar (4) diatas merupakan gambar soal. Kisi – kisi yang dihasilkan terdiri dari Distribusi soal terhadap KD, Tingkat Kesukaran, Aspek dan Jawaban Benar, dan Distribusi soal terhadap Indikator, Materi, dan Sumber Soal. Gambar (5) merupakan tampilan Distribusi soal terhadap KD, Tingkat Kesukaran, Aspek dan Jawaban Benar,

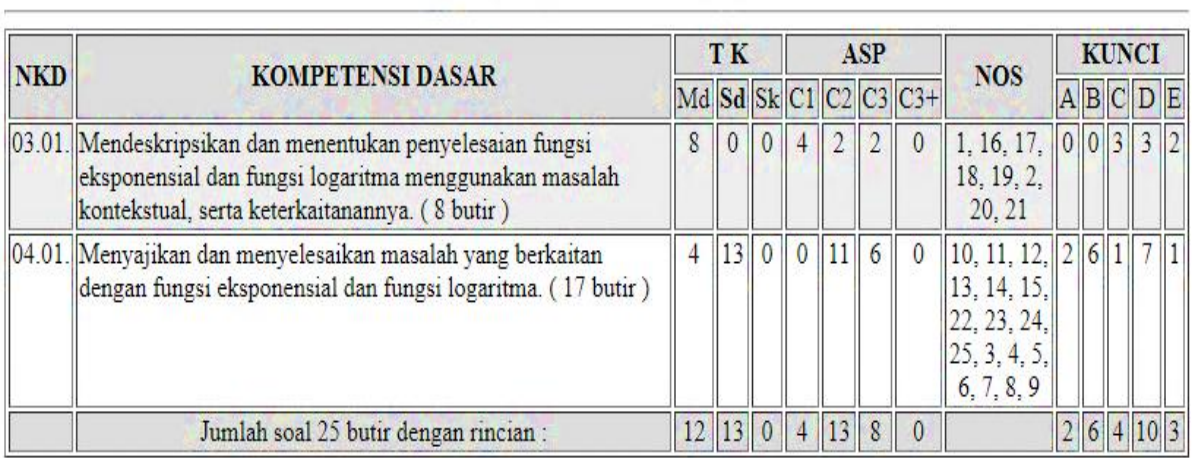

### Distribusi soal terhadap KD, Tingkat Kesukaran, Aspek dan Jawaban Benar

#### *Gambar 5*

Tampilan Distribusi soal terhadap Indikator, Materi, dan Sumber Soal serta Kartu Soal tampak pada gambar (6) dan gambar (7),

| <b>NKD</b> | <b>INDIKATOR</b>                                                                                             | <b>MATERI</b>                        |                | NO SKR         | <b>KET</b>                           |
|------------|----------------------------------------------------------------------------------------------------|--------------------------------------|----------------|----------------|--------------------------------------|
|            | 03.01. Menilai kebenaran pernyataan yang berkaitan dengan<br>operasi dasar eksponen.                         | Eksponensial dasar                   | ı              |                | Tk:Md, As:C1,<br>mm11pas117001.js    |
|            | 03.01. Menentukan kebenaran pernyataan yang berkaitan dengan Rumus logaritma dasar<br>rumus logaritma dasar. |                                      | 16             | $\mathbf{1}$   | Tk:Md, As:C1.<br>mm11pas117010.js    |
|            | 03.01. Menentukan hasil perhitungan dengan rumus logaritma<br>dasar.                                         | Rumus logaritma dasar                | 17             | 1              | Tk:Md. As:C1.<br>mm11pas117011.js    |
|            | 03.01. Menentukan hasil perhitungan dengan rumus logaritma<br>dasar.                                         | Rumus logaritma dasar                | 18             | 1              | Tk:Md, As:C2,<br>mm11pas117012.js    |
|            | 03.01. Menentukan hasil perhitungan dengan rumus logaritma<br>dasar.                                         | Rumus logaritma dasar                | 19             | $\mathbf{1}$   | Tk:Md, As:C2,<br>mm11pas117012.js    |
|            | 03.01. Menilai kebenaran pernyataan yang berkaitan dengan<br>operasi dasar eksponen.                         | Eksponensial dasar                   | $\overline{2}$ | 1              | Tk:Md. As:C1.<br>mm11pas117001.js    |
|            | 03.01. Menentukan hasil perhitungan dengan rumus logaritma<br>dasar.                                         | Rumus logaritma dasar                | 20             | $\mathbf{1}$   | Tk:Md, As:C3.<br>mm11pas117013.js    |
|            | 03.01. Menentukan hasil perhitungan dengan rumus logaritma<br>dasar.                                         | Rumus logaritma dasar                | 21             | 1              | Tk:Md. As:C3.<br>mm11pas117013.js    |
|            | 04.01. Menyelesaikan persamaan eksponen.                                                                     | Persamaan eksponensial 10<br>dasar   |                | $\overline{1}$ | Tk:Sd, As:C2,<br>mm11pas117004.js    |
|            | 04.01. Menyelesaikan persamaan eksponen.                                                                     | Persamaan eksponensial 11<br>dasar   |                | $\mathbf{1}$   | Tk:Sd. As:C2.<br>mm11pas117006.js    |
|            | 04.01. Menyelesaikan persamaan eksponen.                                                                     | Persamaan eksponensial 12<br>dasar   |                | $\mathbf{1}$   | Tk:Sd, As:C2.<br>mm11pas117006.js    |
|            | 04.01. Menyelesaikan pertidaksamaan eksponen.                                                                | Pertidaksamaan<br>eksponensial dasar | 13             | $\mathbf{1}$   | Tk:Sd, As:C2.<br>$mm11pas117008$ .js |
|            | 04.01. Menyelesaikan Persamaan eksponen.                                                                     | Persamaan eksponensial 14            |                |                | Tk:Sd. As:C3.                        |

Distribusi soal terhadap Indikator, Materi, dan Sumber Soal

*Gambar (6)*

|                                           | KOMPETENSI DASAR: 04.01.<br>Menyajikan dan menyelesaikan masalah yang berkaitan dengan fungsi eksponensial dan fungsi logaritma. |                                                         |  |  |
|-------------------------------------------|----------------------------------------------------------------------------------------------------|---------------------------------------------------------|--|--|
|                                           | <b>INDIKATOR SOAL</b><br>Menyelesaikan persoalan yang berkaitan dengan persamaan logaritma.                                      |                                                         |  |  |
| <b>MATERI SOAL</b><br>Persamaan logaritma |                                                                                                    | Saran Penyelesaian Soal<br>Gunakan persamaan logaritma. |  |  |
|                                           | <b>CATATAN SOAL</b><br>KUNCI: D, Bb : 1, Tk:Md, As:C3, mm11pas117014.js                                                          |                                                         |  |  |
| N <sub>O</sub>                            | Jika $\log_6\left(\frac{-4x-5}{-8x+1}\right) = 1$ , maka $100 - 44x = $                                                          |                                                         |  |  |
| A. 98<br><b>B.83</b>                      | C.84<br>D. 89                                                                                                    | E. 92                                                   |  |  |
|                                           | <b>INDIKATOR SOAL</b><br>Menyelesaikan persoalan yang berkaitan dengan persamaan logaritma.                                      |                                                         |  |  |
|                                           | <b>MATERI SOAL</b><br>Persamaan logaritma                                                                                        | Saran Penyelesaian Soal<br>Gunakan persamaan logaritma. |  |  |
|                                           | <b>CATATAN SOAL</b><br>KUNCI: E, Bb : 1, Tk: Md, As: C3, mm11pas117015.js                                                        |                                                         |  |  |
| <b>NO</b><br>$\frac{1}{x_2} = $           | Jika $\log_6 x + 15 \log_x 6 = -8$ , mempunyai penyelesaian $x_1$ dan $x_2$ dengan $x_1 \ge x_2$ maka nilai                      |                                                         |  |  |
| $A.6^{10}$<br>$B.6^{-1}$                  | C.6 <sup>7</sup><br>$D_6^5$                                                                                                    | E.6 <sup>2</sup>                                        |  |  |
|                                           | <b>INDIKATOR SOAL</b><br>Menyelesaikan persoalan yang berkaitan dengan persamaan logaritma.                                      |                                                         |  |  |
|                                           | <b>MATERI SOAL</b><br>Persamaan logaritma                                                                                        | Saran Penyelesaian Soal<br>Gunakan persamaan logaritma. |  |  |
|                                           | <b>CATATAN SOAL</b><br><b>VIINCL B. DL .: 1. TL-MA. AncO2.</b> mm11non117016 in                                                  |                                                         |  |  |

*Gambar (7)*

## **EDITOR FUNGSI (Editor\_Fungsi\_Gs\_2007.exe)**

Editor versi ini menggunakan versi sebelumnya, yaitu membantu membuat dan mempelajari struktur fungsi yang dibuat untuk membangun bank soal ini.

Tampilan program seperti gambar (8) sekaligus contoh penulisan fungsi RAND dan hasilnya disimpan pada folder fungsi dengan nama RAND.js.

Dengan memahami Prinsip bentuk struktur file dan fungsi yang dihasilkan dapat menghilangkan ketergantungan pada file editor ini. Gunakan editor teks yang lengkap agar efektif dan efisien.

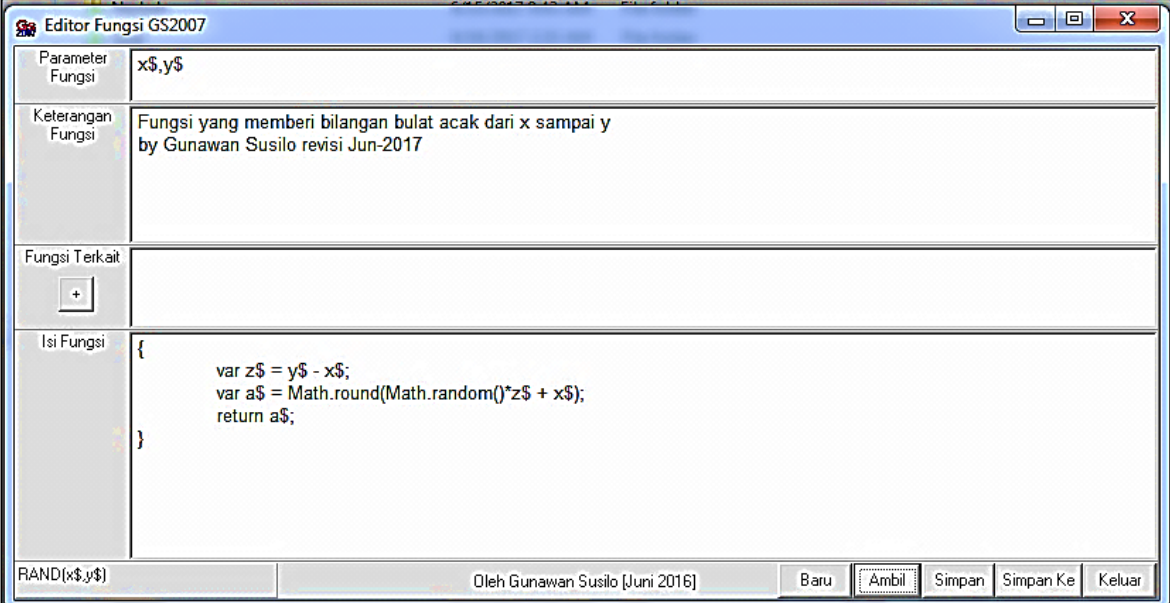

#### *Gambar 8*

Gambar(9) merupakan bentuk penyusunan fungsi NRAND1 dengan memanfaatkan fungsi yang sudah ada, yaitu fungsi RAND. File disimpan pada folder fungsi dengan nama NRAND1.js.

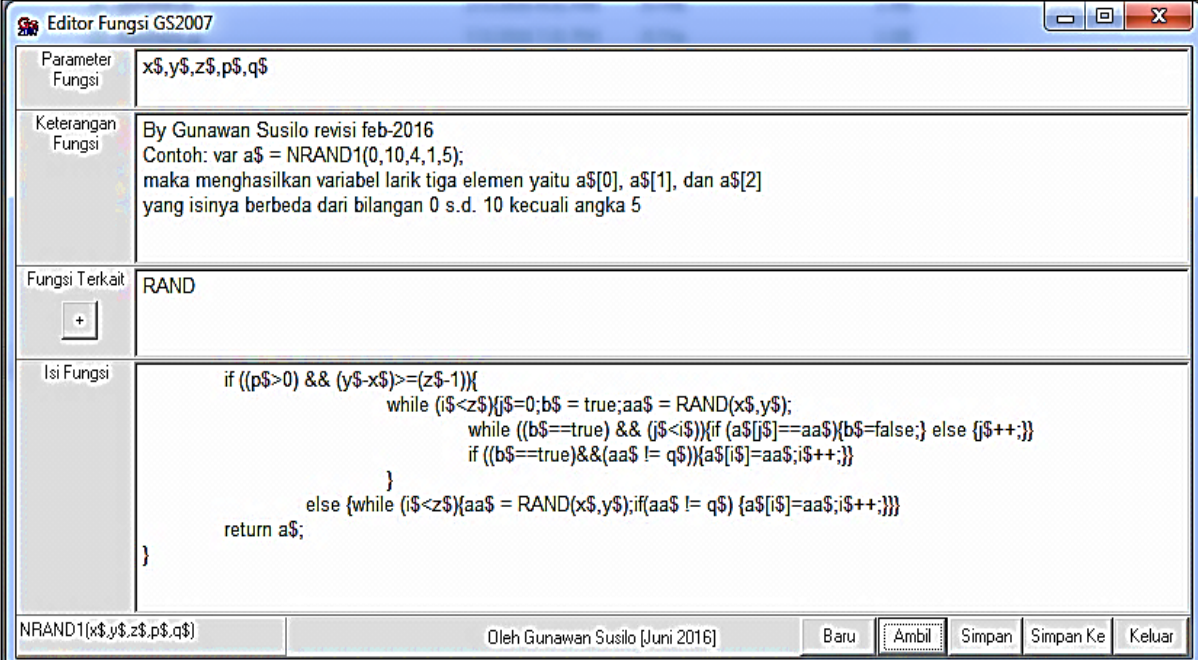

*Gambar 9*

## **EDITOR SOAL (Editor\_Soal\_Gs\_2007.exe)**

Tampilan program editor soal seperti gambar (10) dan berfungsi untuk menghasilkan kode soal yang disimpan pada folder soal dengan type file javascripts. Seperti pada versi sebelumnya, nama file soal harus diawali dengan sebuah karakter \$, pada contoh gambar atas adalah file \$contoh1.js.

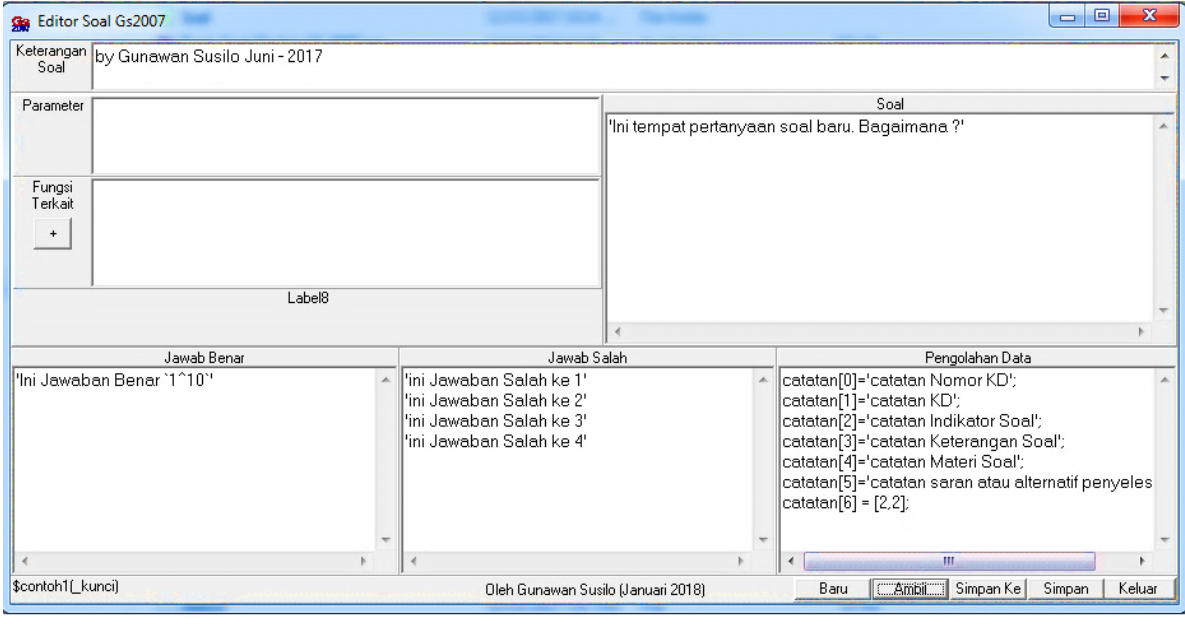

*Gambar 10*

Beberapa hal yang perlu diperhatikan adalah:

- 1. Parameter merupakan kumpulan data yang dilewatkan (dimasukkan) ke proses pembuatan soal. Pada program ini akan selalu menambahkan satu parameter di parameter terakhir yang berupa kunci soal.
- 2. Nama parameter yang ditambahkan adalah *\_kunci* .
- 3. Pada saat soal diakses, jika parameter ini tidak didefinisikan (*undefined*) maka kunci soal akan diisi acak, tetapi jika menginginkan diisi harus berupa nilai (0 untuk kunci A, 1 untuk kunci B, 2 untuk kunci C, dan seterusnya)

| Ge Editor Soal Gs2007<br>Keterangan                        |                                                                                                    |                                                                                       |        |
|------------------------------------------------------------|----------------------------------------------------------------------------------------------------|---------------------------------------------------------------------------------------|--------|
| Soal<br>Parameter<br>Fungsi<br>fo,<br>Terkait<br>$\ddot{}$ | <b>AB</b><br>Gunawan_Susilo<br>Perangkat_Mengajar<br>2016_2017<br>Hasil_Inovasi<br>Bank_Soal_2016_2017<br><b>Profit</b> Fungsi | format_teks.js<br>format_teks0.js<br>gambar.js<br>NRAND1.js<br>RAND.js<br>urutkan.js. |        |
|                                                            | Menempel gambar v\$ dengan ukuran lebar w\$, tinggi l\$, mode p\$<br>by Gunawan Susilo revisi Jan - 2017                       |                                                                                       |        |
| ×                                                          | $ ^{8}$ . js<br>Filter                                                                                                    |                                                                                       | Ok Ext |

*Gambar 11*

disesuaikan dengan jumlah pilihannya.

- 4. Fungsi terkait merupakan fungsi-fungsi yang kita gunakan dalam kode soal. File fungsi-fungsi ini harus tersedia pada folder fungsi dan dapat dipilih dengan menekan tombol **+** seperti gambar (11).
- 5. Bagaian pengolahan data berupa kode-kode javascripts yang ditulis sesuai standart penulisan javascripts.
- 6. Bagian soal diisi data string atau kumpulan karakter dengan bagian akhir tidak perlu ada karakter ; (titik koma). Data yang dimaksud bias berupa konstanta string (diapit

tanda " atau diapit tanda ") atau berupa hasil operasi variable yang menghasilkan data string (misal: Tanya\$+"Nilai terbesar adalah …").

- 7. Bagian jawab benar diisi data string dengan bagian akhir tanpa ada karakter seperti pada bagian soal. Setiap baris data dianggap satu jawaban benar, sehingga jika disediakan beberapa baris data maka program akan mengambil salah satu sebagai pilihan yang benar bagi soal.
- 8. Bagian jawab salah seperti pada bagian jawab benar. Pada bagian ini minimal harus tersedia data sejumlah pilihan dikurangi satu. Agar siap dipakai untuk 4 atau 5 pilihan maka minimal harus ada 4 baris data. Jika data yang tersedia melebihi maka program akan mengambil secara acak.

Hasil kode soal yang tampak pada gambar (8) adalah sebagai berikut:

```
// ---------- Keterangan Fungsi ----------------
// Contoh file soal $contoh1.js
// by Gunawan Susilo Juni - 2017
// -------------------------------------------------
function $contoh1( kunci)
{
if( kunci==undefined) { kunci = RAND(0, jumpil-1);}
if((\text{kunci}>(\text{jumpil}-1))\&((\text{kunci}(<0))) { \text{kunci = RAND(0, jumpil}-1); }var Soal = new Array;
var jawab benar = new Array;
var jawab salah = new Array;
var catatan = new Array;
var jawab;
var bobot = 1;
var x,y;
// ---------- Pengolahan Data Soal -------
catatan[0]='catatan Nomor KD';
catatan[1]='catatan KD';
catatan[2]='catatan Indikator Soal';
catatan[3]='catatan Keterangan Soal';
catatan[4]='catatan Materi Soal';
catatan[5]='catatan saran atau alternatif penyelesaian';
\text{catatan}[6] = [2, 2];// -------------------------------------------------
// ---------- Pilihan Jawaban Benar -------
jawab_benar[0]='Ini Jawaban Benar `1^10`';
// -------------------------------------------------
// ---------- Pilihan Jawaban Salah -------
jawab_salah[0]='ini Jawaban Salah ke 1';
jawab_salah[1]='ini Jawaban Salah ke 2';
jawab_salah[2]='ini Jawaban Salah ke 3';
jawab_salah[3]='ini Jawaban Salah ke 4';
// ------
Soal[0]="";
// ---------- Pertanyaan Soal -------
Soal[0]='Ini tempat pertanyaan soal baru. Bagaimana ?';
// -------------------------------------------------
x = jawab benar.length; y = 0;if(x>1){y = RAND(0,x-1);} jawab =
jawab benar[y];
x = jawab_salah.length;jawab_salah[x]=jawab;
Soal[1] = _kunci;Soal[2]=atur_pilihan 
(_kunci,jawab,jawab_salah);Soal[3]=bobot;Soal[4]=catatan;
return Soal;
}
```
#### *Gambar 3*

Dengan memahami struktur kode soal yang tersimpan pada file javascripts akan dapat mengembangkan kode soal lebih dinamis dan efektif. Penulisan kode soal dapat dilakukan menggunakan editor text yang lebih baik (tidak tergantung pada editor ini).

Variabel array catatan merupakan salah satu variable yang diciptakan program dan dapat diisi pada pengolahan data. Variabel ini difungsikan untuk pengisian beberapa kolom saat soal dibuat dalam type 3, seperti gambar (5), gambar(6) dan gambar (7).

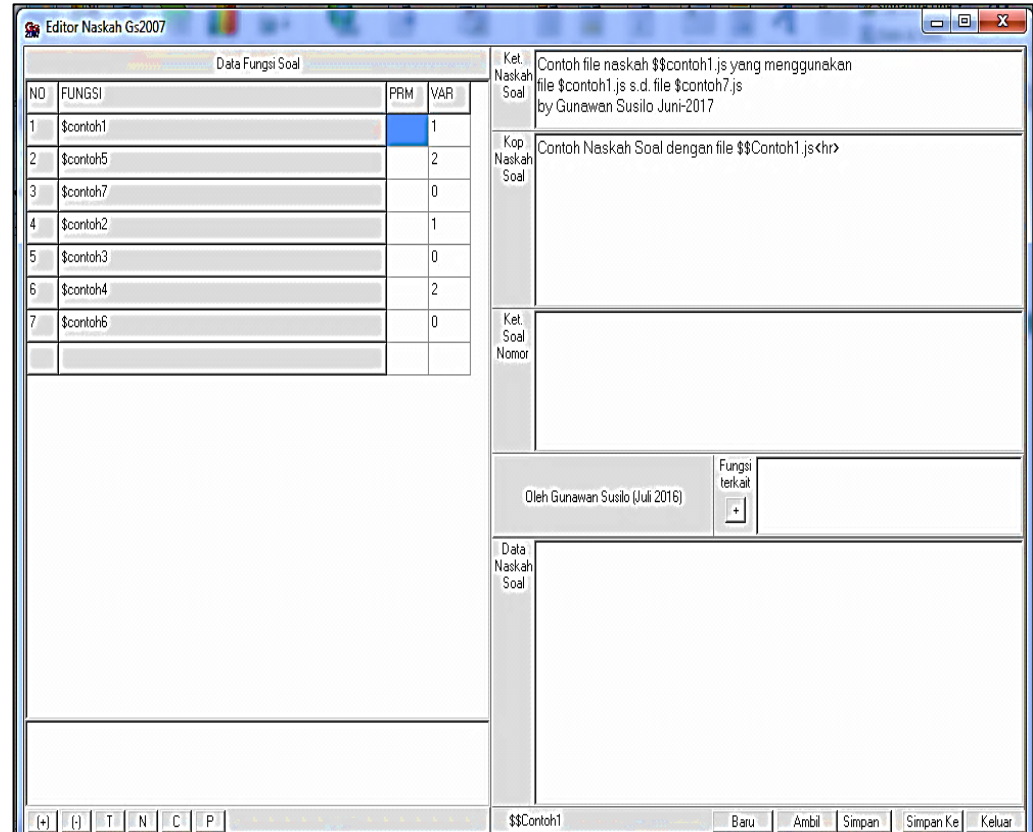

### **EDITOR NASKAH SOAL (Editor\_Naskah\_Gs\_2007.exe)**

*Gambar 12*

Gambar (12) diatas bentuk naskah **\$\$Contoh1.js.** Seperti versi sebelumnya, nama file naskah soal harus dihahului dengan karakter **\$\$** bereksistensi javascripts.

*Keterangan Naskah Soal* digunakan untuk mencatat tentang spesifikasi naskah tersebut.

*Kop Naskah Soal* digunakan sebagai kepala naskah soal saat ditampilkan.

*Fungsi terkait* merupakan fungsi-fungsi yang perlu ditambahkan pada naskah soal, terutama saat mengolah data.

*Data Naskah Soal* merupakan tempat menulis kode-kode data soal atau pengolahannya.

*Data fungsi soal* merupakan penempatan fungsi-fungsi soal yang digunakan. Tombol **(+)** untuk menambahkan fungsi soal, tombol **(-)** untuk menghilangkan fungsi soal, tombol **T** untuk menurunkan urutan fungsi soal (otomatis menambah besar nomor posisi soal), tombol **N** kebalikan tombol T, tombol **C** menyalin fungsi kode soal, dan tsekaligus urutan tombol **P** menempel fungsi yang telah disalin dengan tombol C.

*PRM* (*Parameter*) pada data fungsi soal merupakan beberapa nilai atau variable data yang dikirim untuk digunakan oleh soal dengan dipisahkan oleh koma. Data atau nilai variable terakhir dianggap posisi kunci soal (yaitu: 0 untuk A, 1 untuk B, dan

seterusnya). Jika PRM dikosongkan atau bernilai **undefined** maka kunci diberikan secara acak oleh soal.

*VAR* (*Variasi*) merupakan variasi posisi pilihan jawaban (nilai 0 untuk satu kolom, 1 untuk dua kolom, 2 untuk tiga kolom).

Pada saat tombol (+) ditekan maka akan ditampilkan semua dokomen kode soal yang tersimpan dalam folder soal, kemudian kita pilih dan tekan ok. Gambar (9) menunjukkan saat kita memilih kode soal dari folder soal.

File \$\$Contoh1.js diatas jika dibuat HTML type 2 akan menampilkan bentuk soal quiz seperti gambar (12) berikut,

Contoh Naskah Soal dengan file \$\$Contoh1.js

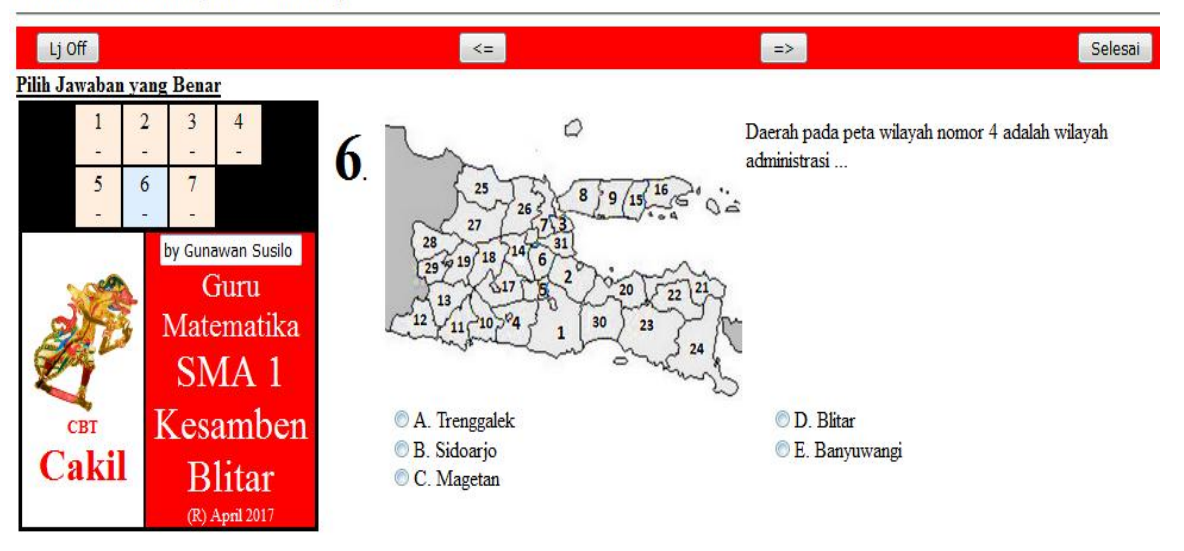

#### *Gambar 4*

Sumber naskah soal **\$\$Contoh1.js** yang dihasilkan adalah,

```
---------- Keterangan Naskah ----------------
// Contoh file naskah $$contoh1.js yang menggunakan 
// file $Contoh1.js s.d. $contoh 7 by 
// Gunawan Susilo Juni-2017
// -------------------------------------------------
// ---------- Kepala Naskah ------------
//k Contoh Naskah Soal dengan file $$Contoh1.js<hr>
// -------------------------------------------------
;
//k <b><u>Pilih Jawaban yang Benar</u></b><br>
// Jumlah Soal = 7
// ---------- Fungsi-fungsi soal ------------
//use $contoh1
//use $contoh5
//use $contoh7
//use $contoh2
//use $contoh3
//use $contoh4
//use $contoh6
// -------------------------------------------------
// ---------- Penulisan Pertanyaan Soal ------------
dsoal[1]=$contoh1();dsoal=list soal(dsoal,1);
dsoal[1]=$contoh5();dsoal=list_soal(dsoal,2);
dsoal[1]=$contoh7();dsoal=list_soal(dsoal,0);
dsoal[1]=$contoh2();dsoal=list_soal(dsoal,1);
dsoal[1]=$contoh3();dsoal=list soal(dsoal,0);
dsoal[1]=$contoh4();dsoal=list_soal(dsoal,2);
dsoal[1]=$contoh6();dsoal=list_soal(dsoal,0);
// -------------------------------------------------
```
### **MENGEKSPOR KODE UNTUK BEESMART V.3**

Kode html yang dihasilkan bank soal ini dapat dimunculkan saat pembuatannya menggunakan type 3.

Agar kode html dapat ditampilkan, pada kode naskah soal bagian pengolahan data, variable beesmartCakil harus diisi nilai 1, seperti script berikut,

```
// ---------- Kepala Naskah ------------
//k Contoh Naskah Soal dengan file $$Contoh1.js<hr>
// -------------------------------------------------
;
//k <b><u>Pilih Jawaban yang Benar</u></b><br>
// Jumlah Soal = 7
// ---------- Fungsi-fungsi soal ------------
//use $conbee1
//use $contoh2
//use $contoh3
//use $contoh4
//use $conbee5
//use $conbee6
//use $contoh7
// -------------------------------------------------
// ---------- Pengolahan Data Soal ------------
var beesmartCakil = 1;
// -------------------------------------------------
// ---------- Penulisan Pertanyaan Soal ------------
dsoal[1]=$conbee1();dsoal=list_soal(dsoal,1);
dsoal[1]=$contoh2();dsoal=list_soal(dsoal,1);
dsoal[1]=$contoh3();dsoal=list_soal(dsoal,1);
dsoal[1]=$contoh4();dsoal=list soal(dsoal,1);
dsoal[1]=$conbee5();dsoal=list soal(dsoal,1);
dsoal[1]=$conbee6();dsoal=list_soal(dsoal,1);
dsoal[1]=$contoh7();dsoal=list_soal(dsoal,1);
// -------------------------------------------------
```
Jika hasil kode naskah diatas diekskusi maka pada bagian akhir akan ditampilkan scripts html seperti gambar (13) berikut,

#### Script Soal Untuk Beesmart v.3 Modivikasi

```
1'1'2'A'Ini tempat pertanyaan soal baru. Bagaimana ?'ini Jawaban Salah ke 4''<img src="cgi-bin/mimetex.cgi?13^{10} + \sqrt{12-
\frac {2}{3}}">''ini Jawaban Salah ke 1''ini Jawaban Salah ke 2''ini Jawaban Salah ke 3'''''2'Y'
2'1'2'A'Ini tempat pertanyaan soal. Bagaimana ?'ini Jawaban Salah ke 4''Ini Jawaban Benar A''ini Jawaban Salah ke 1''ini
Jawaban Salah ke 2''ini Jawaban Salah ke 3'''''2'Y'
3'1'2'A'Ini pertanyaan ke 2. Bagaimana ?'Ini Jawaban Benar D''ini Jawaban Salah ke 1''ini Jawaban Salah ke 2''ini Jawaban
Salah ke 3''ini Jawaban Salah ke 4'''''1'Y'
4'1'1'A'Terdapat beberapa burub berikut: <br>/br> 1. F<br></br>2. C<br>6. B<br>><br>6. A<br><br>>6. E<br><br>><br>>Urutan hurub dari hurub
terkecil adalah ...'5, 2, 3, 4, 6, 1''5, 3, 2, 1, 4, 6''5, 3, 2, 4, 6, 1''5, 3, 2, 6, 4, 1''5, 6, 2, 4, 3, 1'''''3'Y'
5'1'1'A'Gambar tokoh wayang purwa berikut yang bernama <b>bagong</b> adalah ...'<img src="pictures/kenyawandu.jpg" width="70"
height="100" align="center" >''<img src="pictures/cangik.jpg" width="70" height="100" align="center" >''<img
src="pictures/bagong.jpg" width="70" height="100" align="center" >''<img src="pictures/togog.jpg" width="70" height="100"
align="center" >"<img src="pictures/limbuk.jpg" width="70" height="100" align="center" >"'''3'Y'
6'1'1'A'<img src="pictures/peta.jpg" width="300" height="200" align="left" >Daerah pada peta wilayah nomor 27 adalah wilayah
administrasi ...'Tuban''Bangkalan''Bojonegaro''Gresik''Sumenep'''''3'Y'
7'1'1'A'<table width="288" height="100" background="pictures/peta1.jpg" align="right" ><tr> <td><svg width="280"
height="160"> <circle cx="182" cy="50" r="2" stroke="black" stroke-width="3" fill="black" /></svg></td></tr> </table>Daerah
pada peta kanan yang ditempati titik <b>hitam</b> adalah wilayah administrasi ...
'Batu''Bondowoso''Magetan''Sampang''Bangkalan'''''4'Y'
```
Untuk mengubah format data tersebut menjadi format excel dilakukan langkah,

• Salin data tersebut ke editor teks, akan menghasilkan bentuk,

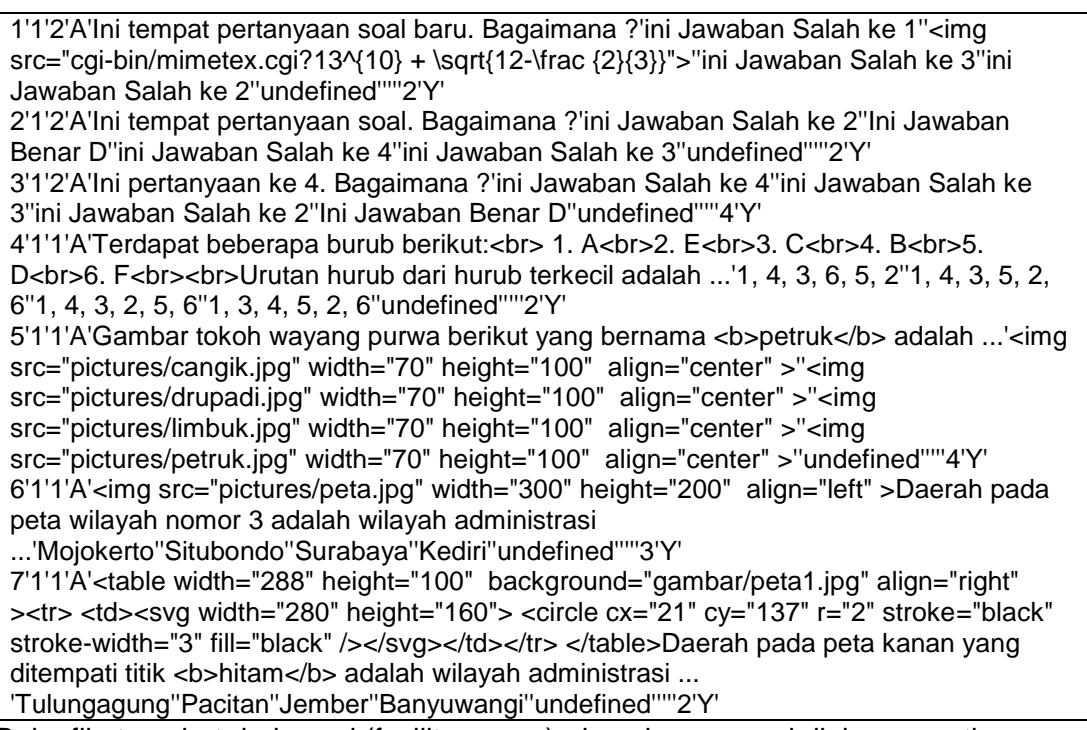

 Buka file tersebut dari excel (fasilitas open), dan akan muncul dialog seperti gambar (14),

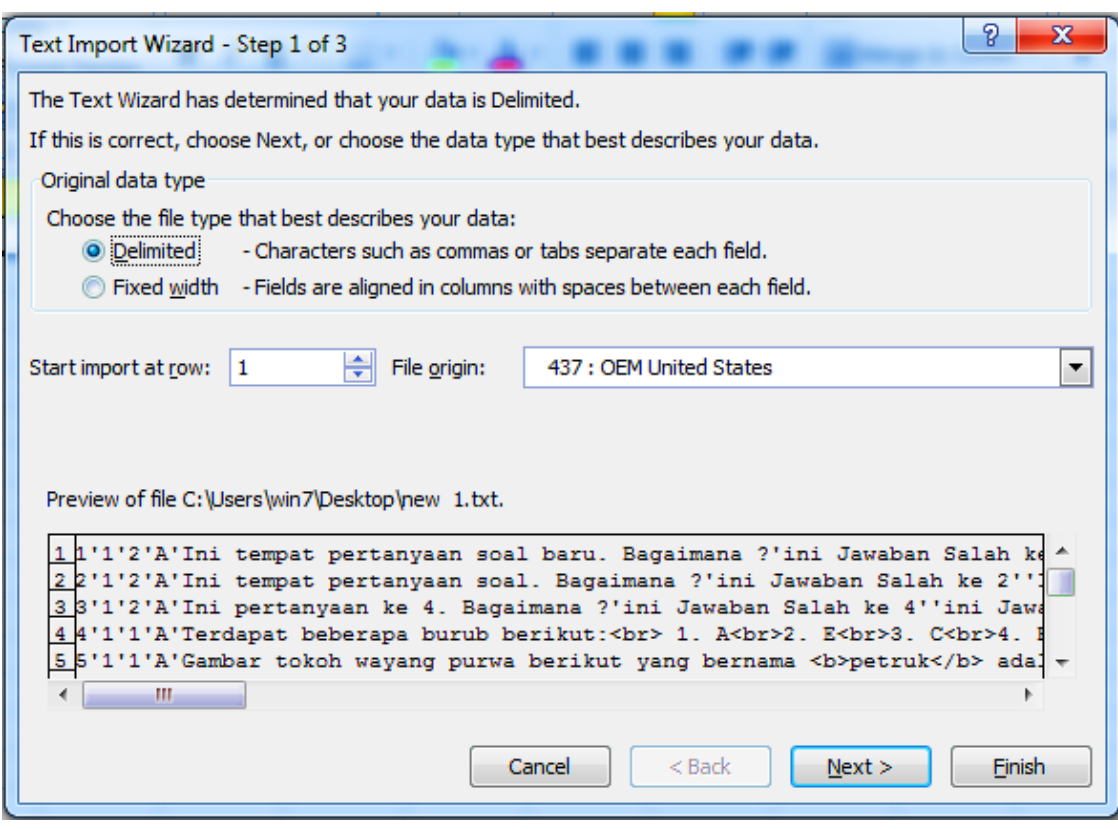

### *Gambar 14*

 Tekan tombol Next>, akan muncul dialog kemudian isi kolom **Other** dengan karakter **petik tunggal** ("), dan kotak dialog menjadi seperti gambar (15)

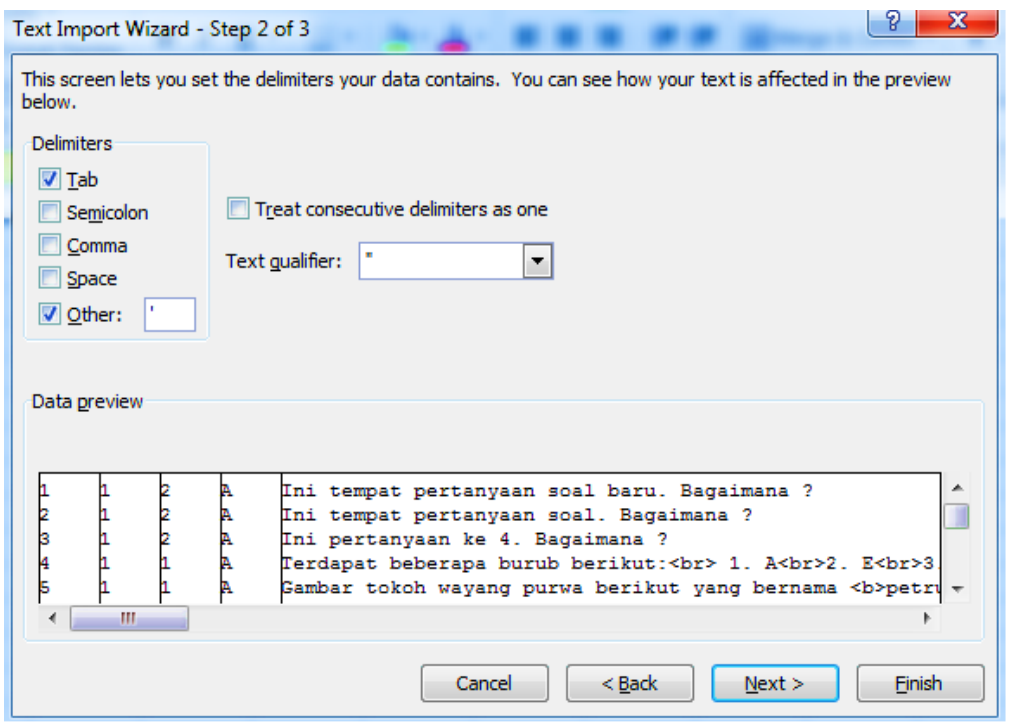

*Gambar 15*

Tekan tombol Finish dan akan menghasilkan format excel gambar (16),

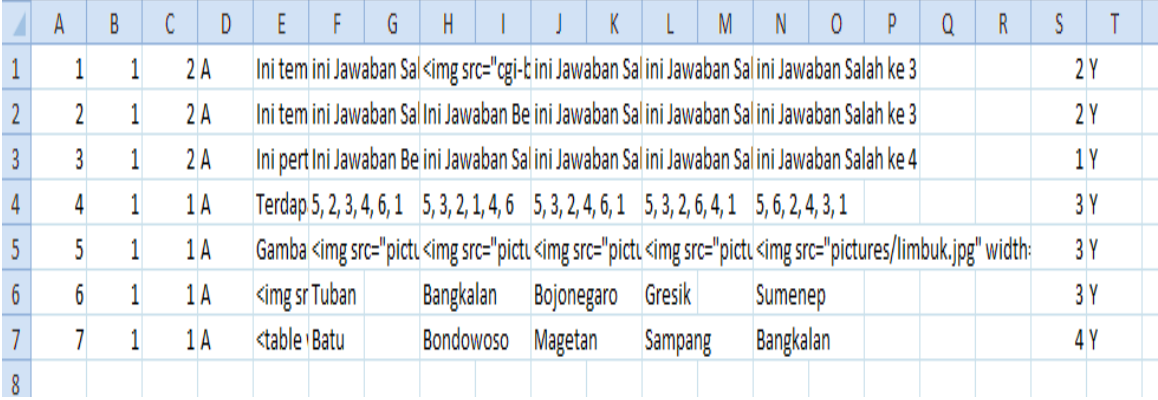

#### *Gambar (16)*

- Copy value data diatas ke template soal Beesmart kemudian import dari Beesmart (bila perlu modifikasi scripts import soal Beesmart sehingga dapat melaksanakan proses dengan baik) .
- Salin atau unggah semua gambar yang diperlukan ke folders pictures deserver Beesmart.

Uji coba penulis mendapatkan Mathjax dan ASCIIsvg tidak dapat berjalan dengan baik, sehingga sebaiknya tidak menyertakan kode – kode yang menggunakan keduanya. Untuk menulis rumus matematika, penulis menggunakan **mimetex.cgi**, sedangkan untuk menggambar menggunakan elemen html **svg**.

Berikut contoh beberapa tampilan kode soal di beesmart,

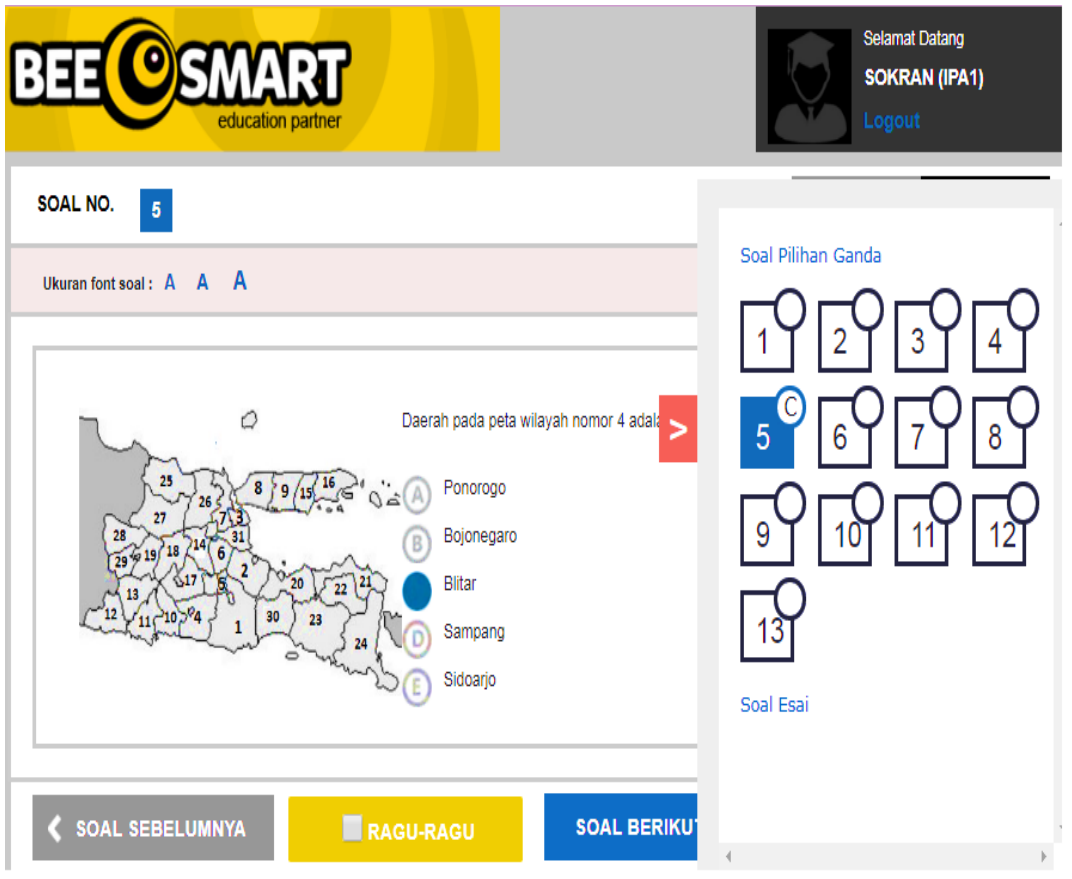

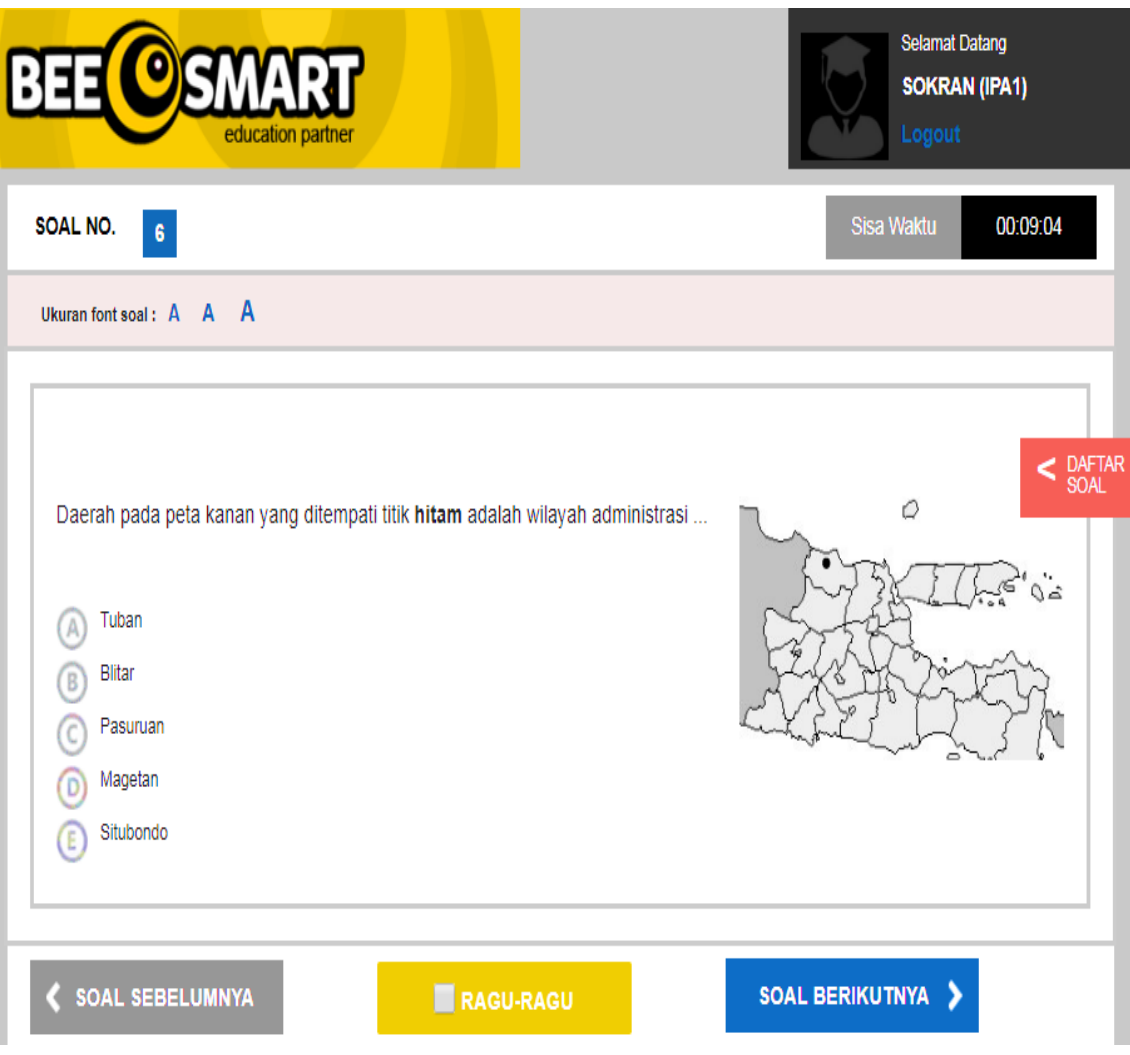

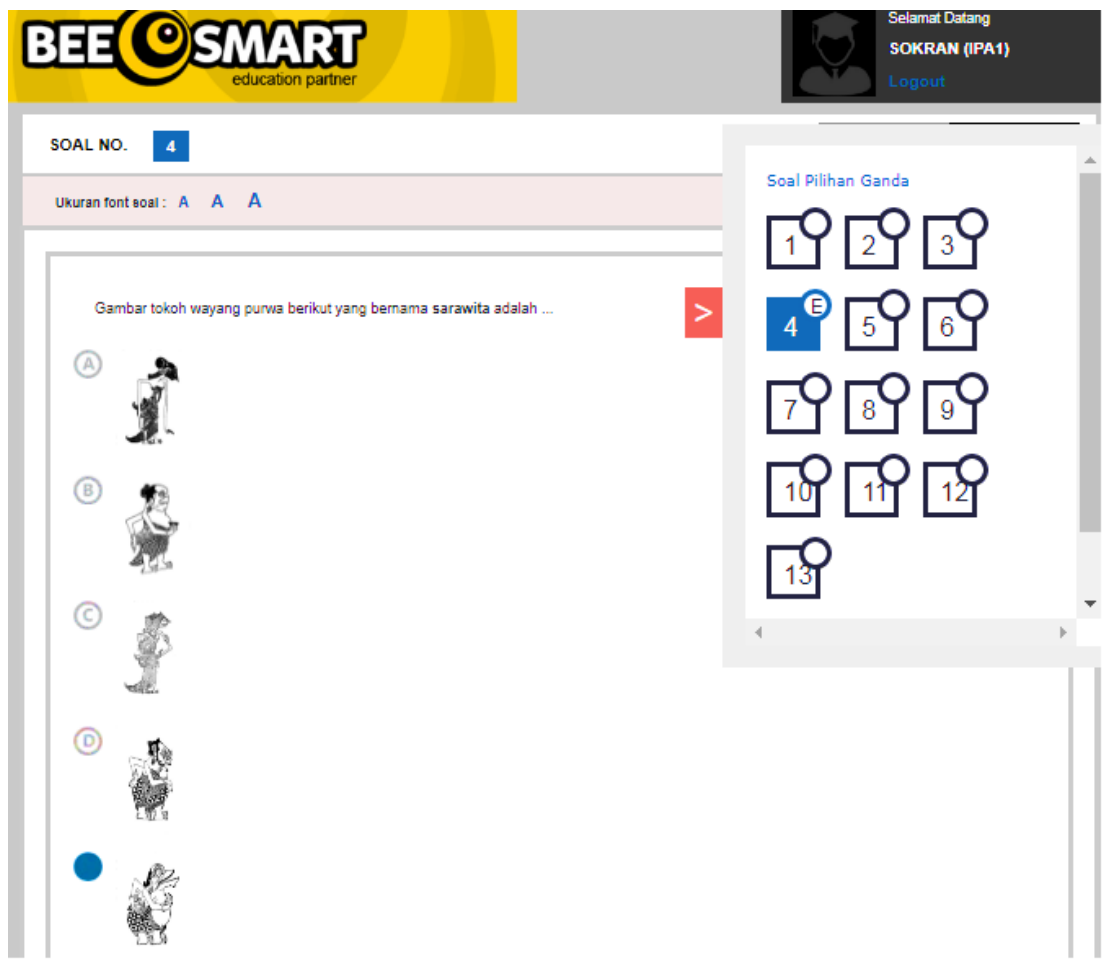

# **PENUTUP**

Versi revisi 2017 – 2018 ini dibanding versi sebelumnya adalah:

- 1. Lebih banyak browser yang dapat digunakan.
- 2. Pembuatan soal, kisi-kisi, dan kartu soal dapat langsung dihasilkan dengan browser.
- 3. Hasil Html dapat diubah ke Aplikasi Android dengan softwere Web2Apk dengan lebih mudah .
- 4. Dapat menghasilkan kode soal yang mendukung aplikasi CBT Beesmart.
- 5. Belum menjamin pengelolaan dan penggunaan media suara atau gambar gerak belum.

Kekurang-kekurangan yang ada, perlu diperbaiki, oleh karena itu, penulis mengharap kritik, saran agar peralatan sederhana ini dapat lebih mudah dan lebih bermanfaat.

# **LAMPIRAN**

Satu keeping CD berisi folder

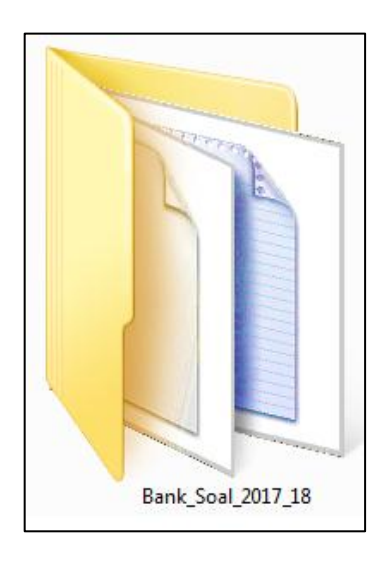

Didalam folder terdapat beberapa folder dan file

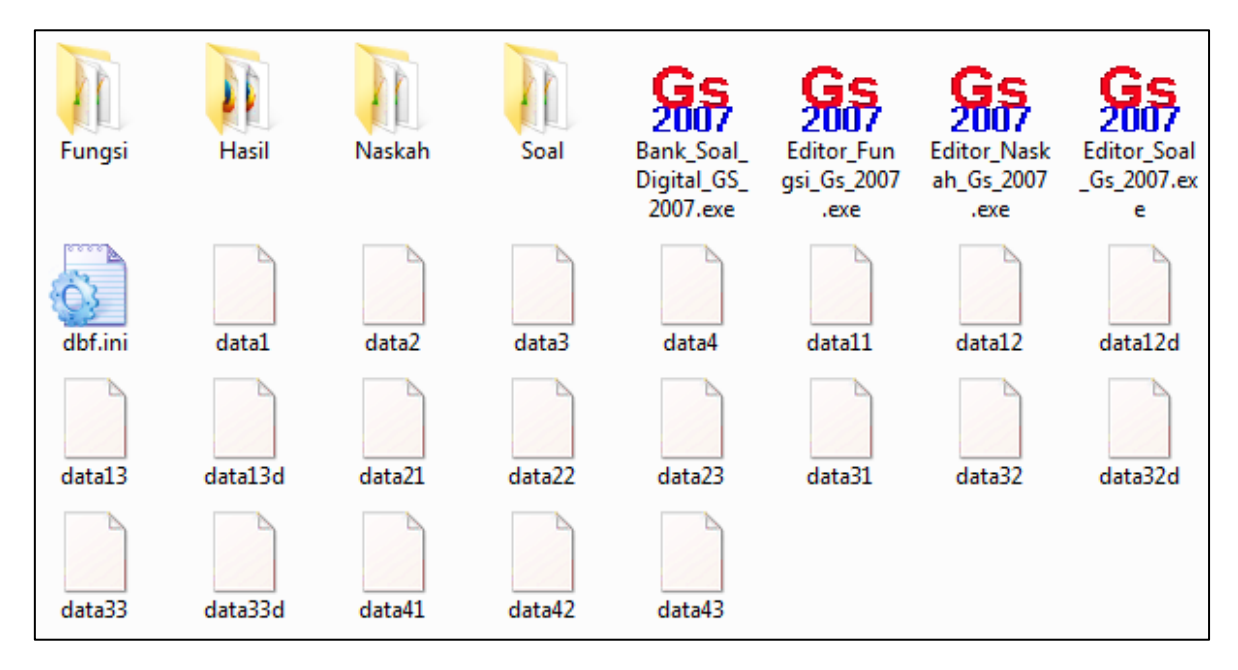

## Folder fungsi berisi

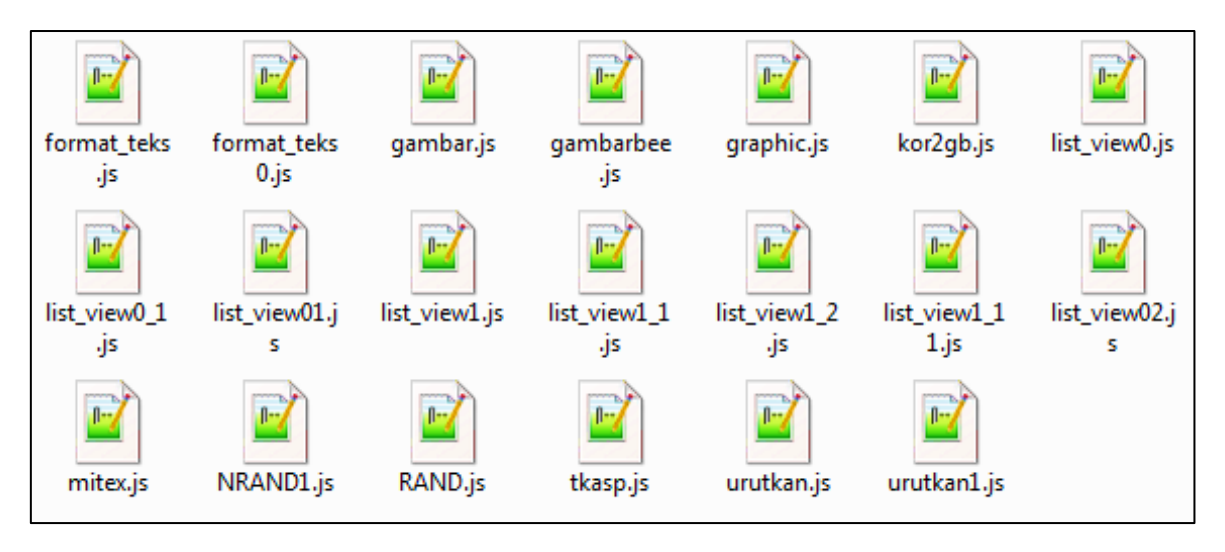

Folder hasil berisi,

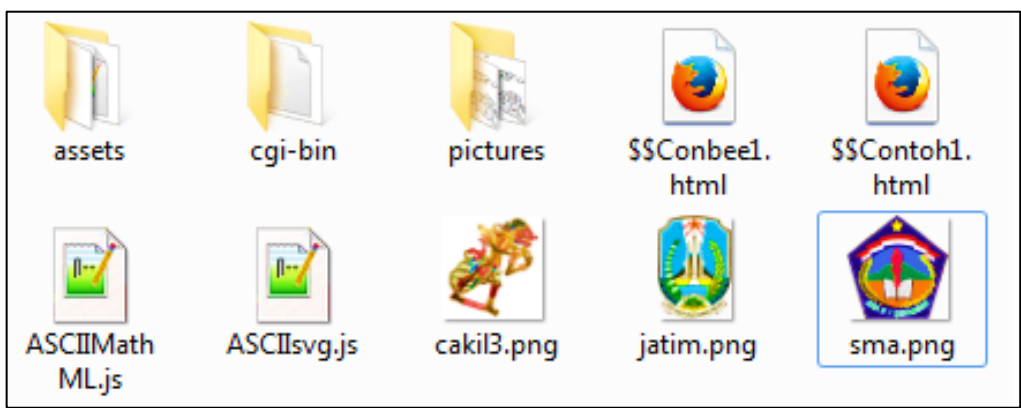

Folder Naskah berisi,

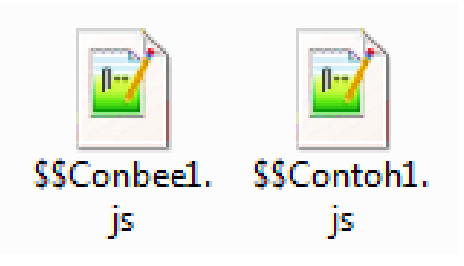

Folder soal berisi,

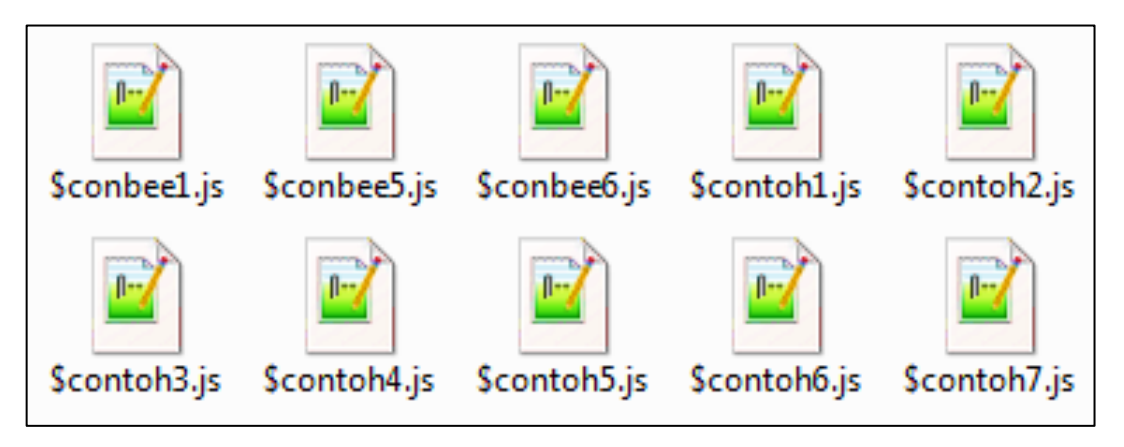

Folder Assets berisi,

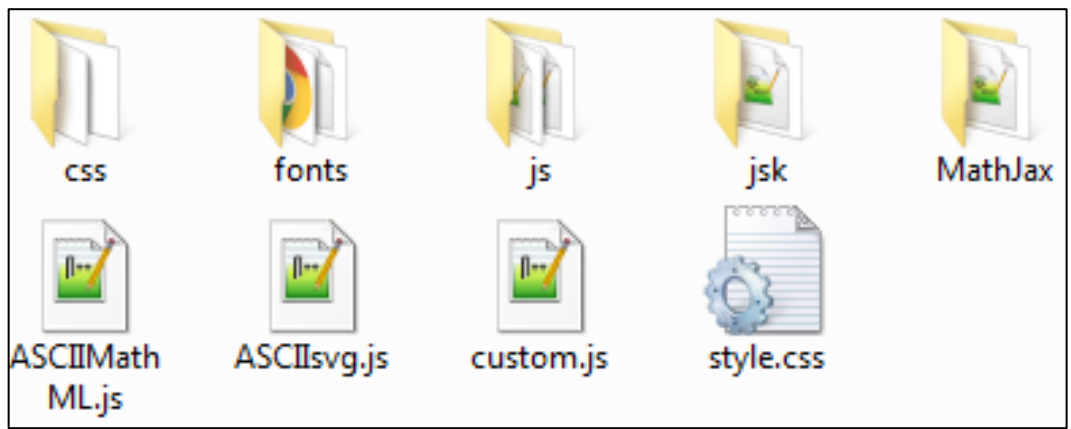

## Folder pictures berisi,

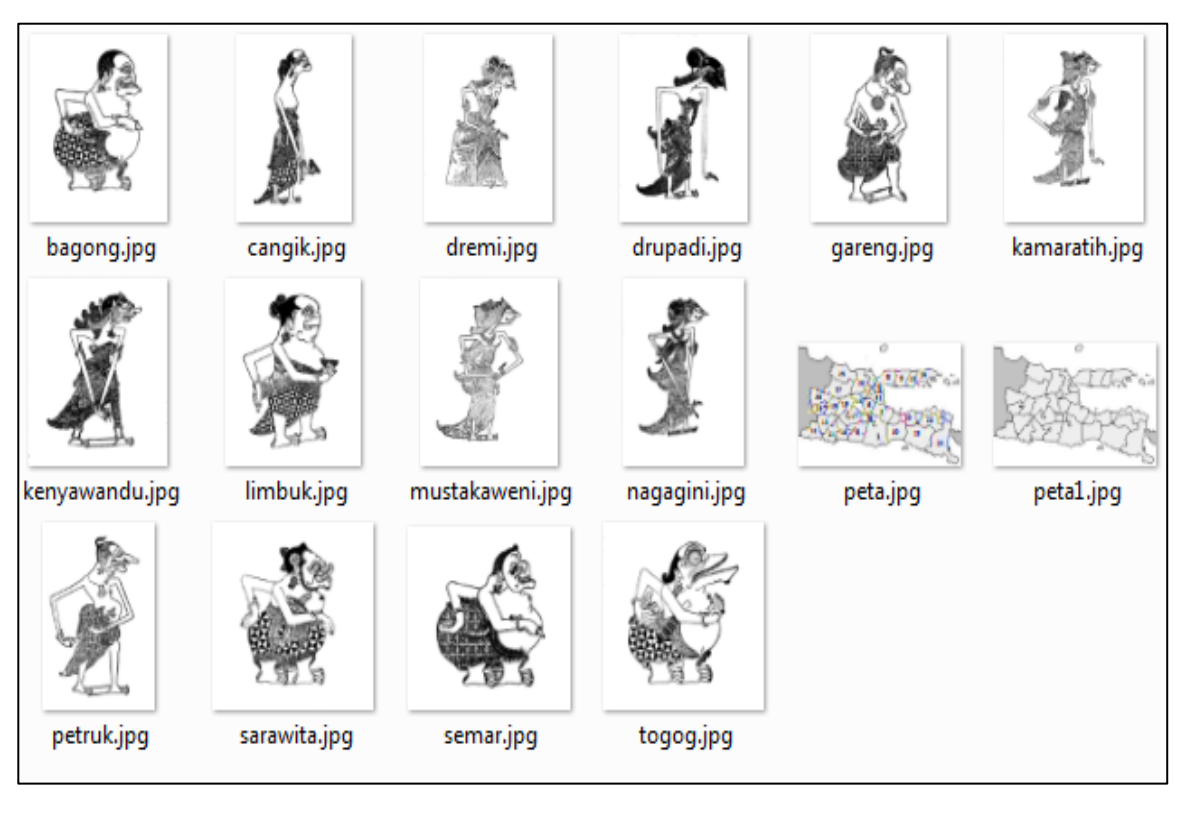

Folder cgi-bin berisi,

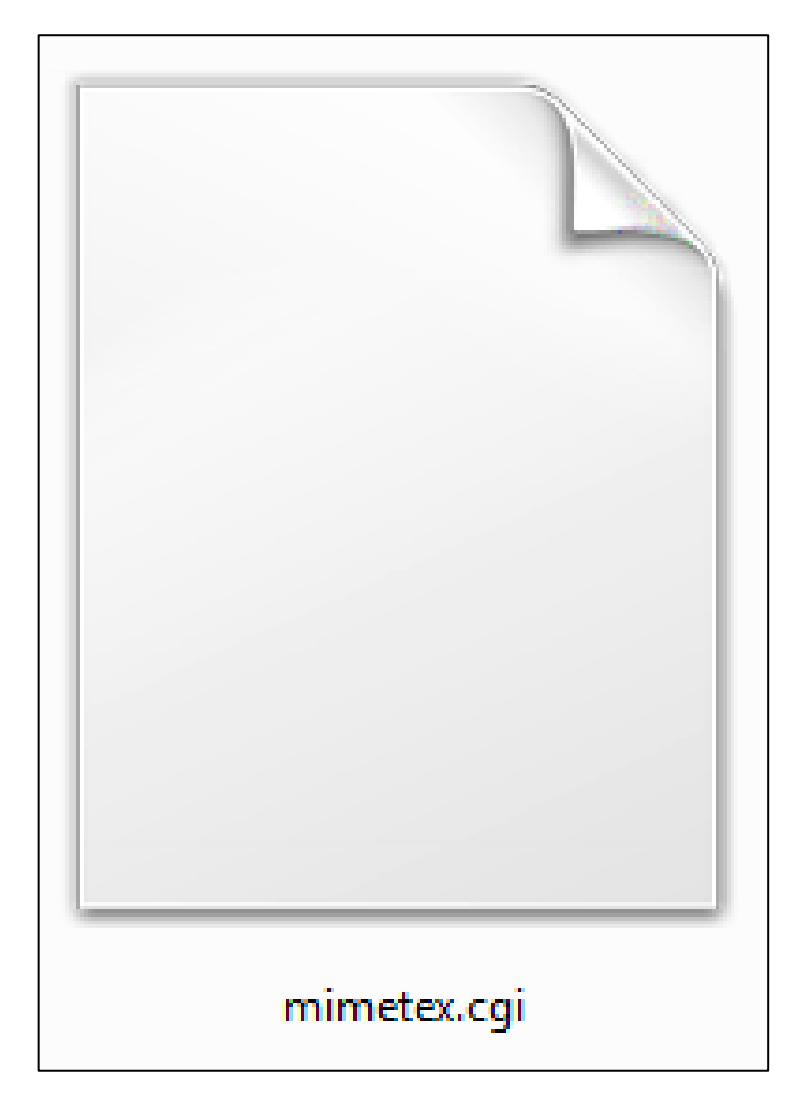